# Lab 2

## Contents

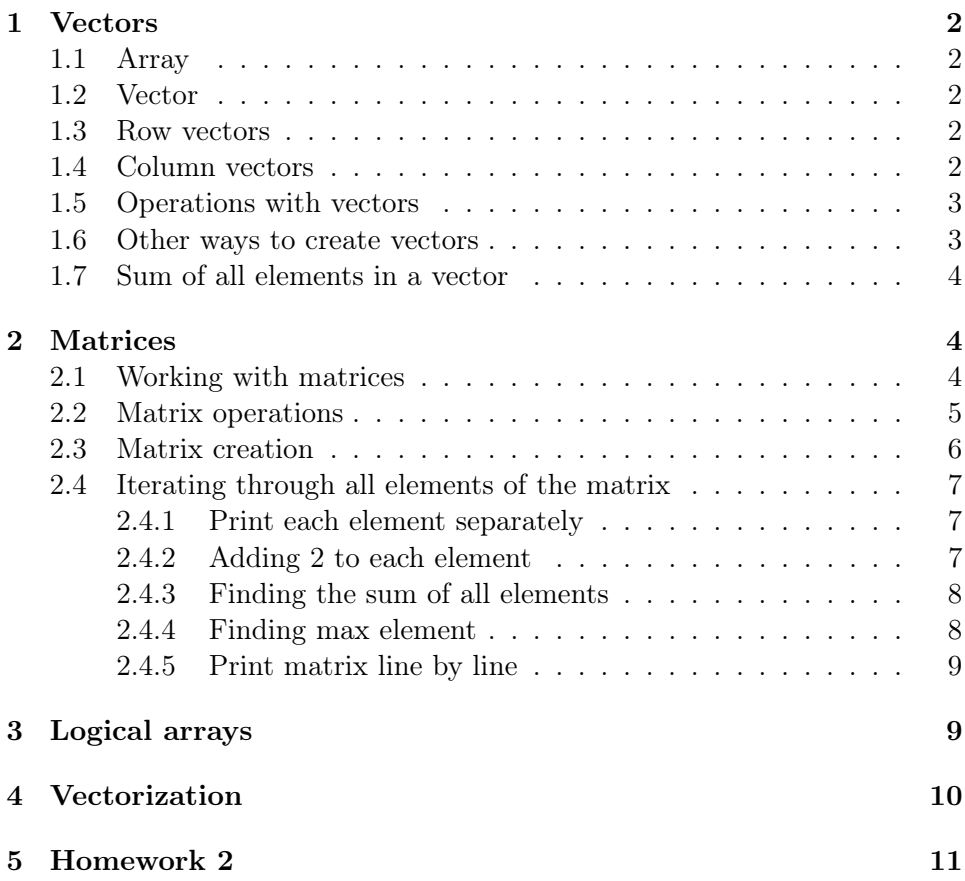

## <span id="page-1-0"></span>1 Vectors

#### <span id="page-1-1"></span>1.1 Array

An array, is a data structure consisting of a collection of elements (values or variables), each identified by at least one array index or key.

#### <span id="page-1-2"></span>1.2 Vector

Vector is one-dimensional array.

#### <span id="page-1-3"></span>1.3 Row vectors

```
_1 |driverSalary = [1000, 2000, 3000, 4000];
2
3 driverSalary
4 driverSalary (1)
5 driverSalary (2)
6 driverSalary (end)
7 \middriverSalary (1:3)
8 driverSalary (:)
9
_{10} |driverSalary (2) = driverSalary (2) -200;
11 driverSalary
12
13 length (driverSalary)
14 size (driverSalary)
```
#### <span id="page-1-4"></span>1.4 Column vectors

Note semicolon instead of comma.

```
_1 driverSalary = [1000; 2000; 3000; 4000];
2
3 driverSalary
4 driverSalary (1)
5 driverSalary (end)
6 driverSalary (:)
7
8 length ( driverSalary )
9 size (driverSalary)
```
<span id="page-2-0"></span>1.5 Operations with vectors

```
1 \n\frac{9}{6} change all elements of a vector
2 \int dr = 1000 driverSalary + 1000
3 driverSalary = driverSalary - 1000
4 \text{ diviversalary} = \text{diviversalary} * 10005 driverSalary = driverSalary / 1000
6
7 \mid \text{array1} = [10, 20, 30];8 \arctan 2 = [30, 20, 10];9
10 \, % element-wise operations
_{11} array1 + array2
12 array1 - array2
_{13} array1 .* array2
_{14} array1 ./ array2
15
16 \frac{9}{6} vectors concatenation
_{17} [array1, array2]
18
19 \, % transpose
_{20} array1'
_{21} array1''
22
23 \frac{9}{6} concatenation again
24 [ array1 ; array2 ]
```
#### <span id="page-2-1"></span>1.6 Other ways to create vectors

```
1:1:102 \frac{9}{6} or
3 \mid 1:104
5 \mid 1:2:106
7 \mid -1:-1:-108
9 \mid 1:-1:10 % empty vector -- we cannot create a vector
      from 1 to 10
```

```
10 \% with step -111
_{12} linspace (1, 10, 5)
13
_{14} zeros (1, 10)
_{15} ones (1, 10)
_{16} rand (1, 10)
17
18 \sqrt{2} and many other
```
<span id="page-3-0"></span>1.7 Sum of all elements in a vector

```
_1 | clear;
2
3 \vert vector = [1, 20, -3, 5, 6];
4 \vert vector_length = length (vector);
5
6 \text{ sum} = 0;7
s for i = 1: vector_length
9 \mid element = vector(i);
_{10} sum = sum + element;
11 end
```
## <span id="page-3-1"></span>2 Matrices

Matrices are two-dimensional arrays. Each value in a matrix is identified by a pair of numbers: row and column.

#### <span id="page-3-2"></span>2.1 Working with matrices

Matlab syntax for an element at row  $r$  and column c of the matrix  $M$  is  $M(r, r)$ c).

Examples:

```
_1 | a = [10, 20.11; 3.18, pi];
2
3 \mid a4 \mid a(1, 1) % element at the first row and first column
```

```
5 \mid a(2, 1) % element at the second row and first column
6 a(end, 1) % element at the last row and first column
7 \mid a(1:2, 1) % first and second rows of the matrix a and
       the first column
8 \mid a(1, :) % first row of the matrix a
9 \mid a (:, 2) % second column of the matrix a
10
11 | a(2, 2) = -2; % changing value at the second row and
      second column
\frac{12}{12} % to -2
_{13} | a(2, :) = a(2, :) + 3; % add 3 to all elements in the
       second row
_{14} | a(:, 1) = a(:, 1) - 1; % add -1 to all elements in
      the first column
15 \mid a16
17 \text{ size} (a) % returns size of the matrix
18 size (a, 1) % returns the number of rows in the matrix
19 size (a, 2) % returns the number of columns in the
      matrix
_{20} length (a) % returns the maximum of the number of
      columns and the number of rows
21 numel (a) % returns the number of elements in the
      matrix
```
#### <span id="page-4-0"></span>2.2 Matrix operations

Very similar to operations with vectors.

```
1 \frac{1}{2} change all elements of the matrix a
2 | a = a + 103 \mid a = a - 104 \mid a = a * 105 \mid a = a / 106
7 \mid \text{matrix1} = [10, 20; 30, 40];s \mid \text{matrix2} = [30, 20; 10, 66];9
10 \frac{9}{6} element-wise operations
11 matrix1 + matrix2
```

```
12 matrix1 - matrix2
13 | matrix1 .* matrix2
14 | matrix1 ./ matrix2
15
16 % matrix operations
_{17} matrix1 * matrix2
18 matrix1 / matrix2
19
20 % matrix concatenation
_{21} [matrix1, matrix2]
_{22} [matrix1; matrix2]
23
24 \frac{9}{6} adding a column
_{25} | matrix = [1, 2; 1, 2];
_{26} | column = [3; 3];
27 \mid \text{matrix} = [\text{matrix}, \text{column}],28 \sqrt{26} or
_{29} | matrix = [matrix column];
30
31 \, \frac{\%}{6} adding a row
_{32} | matrix = [1, 1; 2, 2];
33 \mid \text{row} = [3, 3];34 \mid \text{matrix} = [\text{matrix}; \text{row}];35
36 \frac{9}{6} removing a row
37 \text{ matrix} = [1, 1, 1; 2, 2, 2; 3, 3, 3];38 \text{ matrix} (3, :) = [];
39
40 % removing a column
_{41} |matrix = [1, 2, 3; 1, 2, 3; 1, 2, 3];
42 | matrix (:, 3) = [];43
44 % transpose
45 \mid a'46 a<sup>'</sup>
```
#### <span id="page-5-0"></span>2.3 Matrix creation

 $_1$  zeros (5, 10)

```
2 \vert ones (6, 10)
3 \mid \text{rand}(7, 10)
```
#### <span id="page-6-0"></span>2.4 Iterating through all elements of the matrix

In order to work with elements of the matrix one-by-one, we need to use nested loops.

#### <span id="page-6-1"></span>2.4.1 Print each element separately

In the following example we print each element separately:

```
_1 | clear;
2
_3 | M = rand (4, 4);
4
5 \mid number\_of\_rows = size(M, 1);6 number_of_columns = size (M, 2);
7
8 \frac{9}{6} for each row
9 \mid for row = 1: number_of_rows
10 | % for each column
11 for column = 1: number_of_columns
_{12} disp (M(row, column)); % print value
13 end
_{14} end
```
#### <span id="page-6-2"></span>2.4.2 Adding 2 to each element

In the following example we add 2 to each element:

```
_1 | clear;
2
_3 |M = zeros (4, 4);
4
5 \mid number\_of\_rows = size(M, 1);6 number_of_columns = size (M, 2);
7
8 % for each row
9 \mid for row = 1: number_of_rows
```

```
10 | % for each column
11 for column = 1: number_of_columns
M(row, column) = M(row, column) + 2; % add 213 end
14 end
```
#### <span id="page-7-0"></span>2.4.3 Finding the sum of all elements

In the following example we are calculating the sum of all elements in the matrix:

```
_1 | clear;
2
3 \mid M = [1, 2, 1; 4, 5, 2; 1, 3, 2];4 \text{ sum_of_elements} = 0;5
6 number_of_rows = size(M, 1);
7 \text{ number_of}_\text{c} = size (M, 2);
8
9 % for each row
_{10} for row = 1: number_of_rows
\frac{1}{11} % for each column
_{12} for column = 1: number_of_columns
13 sum_of_elements = sum_of_elements + M(row,
               column ) ;
14 end
15 end
16
17 disp (sum_of_elements);
```
#### <span id="page-7-1"></span>2.4.4 Finding max element

In the following example we are looking for the largest element:

```
_1 | clear;
2
3 \mid M = [1, 2, 1; 4, 5, 2; 1, 3, 2];4 \mid \text{maximum} = M(1, 1);5
6 number_of_rows = size(M, 1);
```

```
7 \mid number\_of\_columns = size(M, 2);8
9 % for each row
_{10} for row = 1: number_of_rows
11 | % for each column
_{12} for column = 1: number_of_columns
13 if M(row, column) > maximum14 maximum = M(row, column);
15 end
16 end
17 end
18
_{19} disp (maximum);
```
#### <span id="page-8-0"></span>2.4.5 Print matrix line by line

In the following example we are printing the matrix one row at a time:

```
_1 | clear;
2
_3 |M = rand (4, 4) ;
_4 | number_of_rows = size(M, 1);
5
6 \frac{9}{6} for each row
7 for row = 1: number_of_rows
\begin{array}{ccc} \text{8} & \text{disp(M(row, :))}; \text{ % print value} \end{array}9 end
```
## <span id="page-8-1"></span>3 Logical arrays

Logical arrays consist of logical true/false values.

```
_1 a = [true true false]
2
3 b = [true false; false true]
4
5 c = 1ogical ([1 1 0])
6
7 % any nonzero value is logical true
```

```
s | d = 1ogical ([2 -3 0])
9
10 \, % row vector with 3 elements
_{11} | e = true (1,3)
12
13 \frac{\nu}{\text{matrix}} 3x3
_{14} | f = false (3)
```
Logical function  $\text{any}(v)$  returns true if at least one element of vector v is true.

Logical function  $all(v)$  returns true if all elements of vector v are true.

```
_1 a = [true true false]
2
_3 any (a)
_4 all (a)
5
6 b = [true true true]
7 \vertall (b)
```
You can filter the elements of an array by applying conditions to the array. Applying conditions to the array returns the logical array. Applying logical array to the array filters out not needed elements. Using find function you can get the indices of the elements which satisfy the conditions.

```
1 \mid a = 1:2:202
3 \text{ mask} = a < 10 \& a \text{ }^{\circ} = 34
5 less_than_ten_and_not_three = a(maxk)6
7 \mid less_than_ten_and_not_three_indices = find (mask)
```
## <span id="page-9-0"></span>4 Vectorization

Matlab is optimized for operations involving matrices and vectors. The process of revising loop-based code to use Matlab matrix and vector operations is called vectorization.

Vectorized code is often shorter and runs much faster than the corresponding code containing loops.

```
1 \mid \% This code computes the sine of 11 values ranging
      from 0 to 1
2 | i = 0;3 \mid for \t = 0: .1:14 | i = i + 1;
5 \mid y(i) = \sin(t);
6 end
7
8 \frac{9}{6} This is a vectorized version of the same code
9 \mid t = 0: .1:1;_{10} | y = sin(t);
```
Vectorization is also performed using logical arrays.

```
1 \mid a = [2 -4 5 9 -6 4 -5];2
3 \frac{1}{6} Calculate the sum of all positive elements of the
      array
4 | s = 0;5 \mid for \ i=1: length(a)6 if a(i) > 07 s = s + a( i) ;
8 end
9 end
10
_{11} disp(s)
12
13 % Vectorized version of the same code
_{14} s2 = sum(a(a>0));
_{15} disp(s)
```
## <span id="page-10-0"></span>5 Homework 2

Task 1

- Create a vector with 10 random numbers from 0 to 100.
- Display the value of the 4th element of the vector.
- Decrease the value of the 2nd element of the vector by 30.
- Increase values of all elements of the vector by 50.
- Display the elements of the vector on positions 6 to 10.

#### Task 2

Write a script which computes the product of all positive elements of the vector v using for loop. Define vector v in the code so, that it contains both positive and negative elements.

For example, for a vector  $v = [2, -3, -5, 6]$  you should get 12.

#### Task 3

Write code which finds the sum of all positive numbers in a matrix using for loop. Define matrix M in the code so, that it contains both positive and negative elements.

For example, for a matrix  $M = [1, -10, 20; 3, -5, -3]$ ; the result should be 24.

#### Task 4

Write a script which asks the dimension of the matrix from the user, fills it with random numbers and prints the maximum elements of each row (without using Matlab built-in function max). Print the matrix itself also.

#### Task 5

Vectorize the following code (re-write the code without for loops):

```
1 tic
2 | i = 0;3 \mid for inc = 0: 0.5: 3
4 | i = i + 1;
5 \mid \text{my\_vector(i)} = \text{sqrt(inc)};
6 end
7
8 \mid \text{disp}(\text{my\_vector})9
_{10} | M = [ 1 5 -7; -4 0 2; 0 -9 5]
11
_{12} [num_of_rows, num_of_columns] = size(M);
13 new_M = zeros ( num_of_rows , num_of_columns);
```

```
_{14} for i = 1: num_of_rows15 for j = 1: num_of_columns16 new_M(i,j) = sign(M(i,j));17 end
18 end
19
_{20} diag(new_M)21 toc
```
Functions tic and toc measure the performance of the code. Use them to compare the performance of your code with the performance of the code with for loop.

Note: vectorization is not always possible! Sometimes we have to use loops, for instance in case of more complicated calculations for matrix elements which could not be done with Matlab build-in vectorized functions.